## **Using the Command Line**

You can perform a manual defragmentation using the command line utility sqldefrage. This utility is included with the SQL Defrag Manager installation.

**Note:** You need to run the command line console as an Administrator.

```
sqldefragc [[[–rebuild [online]] | –reorg] –instance <instance name> –
database <database name> | -policy <policy name>]
```
There are two ways to use sqldefrage

1. Specify **rebuild** or **reorg** where **online** is optional for **rebuild**, specify the **instance name**, and specify the **database name**.

```
sqldefragc [[–rebuild [online]] | –reorg] –instance <instance name
> –database <database name>
```
2. Define the defragmentation based on an existing policy by specifying the **policy name**.

sqldefragc-policy <policy name>

## [Need more help? Search the IDERA Customer Support Portal](http://www.idera.com/support/ServiceFrame.aspx)

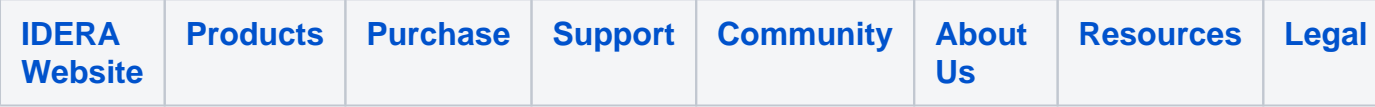